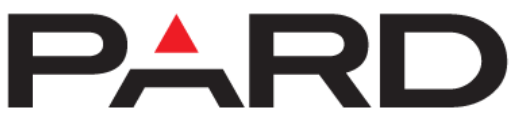

Shenzhen Pard Technology Co., Ltd

# **TA32 35mm LRF / TA62 35mm LRF hőkamera távolságmérővel**

Cikkszám: PARTA3235LRF / PARTA6235LRF

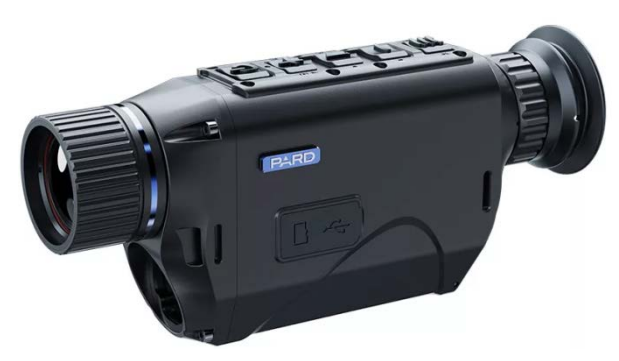

# **Használati útmutató**

Tisztelt Vásárlónk!

Köszönjük, hogy termékünket választotta.

Kérjük, tanulmányozza át figyelmesen a használati útmutatóban leírtakat.

A használati útmutatót tartsa olyan helyen, ahol bármikor hozzáférhet.

Tartsa be a használati útmutatóan leírtakat, különben a készülék károsodhat.

A folyamatos termékfejlesztés miatt előfordulhat, hogy az útmutatóban leírtak érvényüket vesztik, ezért célszerű rendszeresen ellátogatni a PARD hivatalos honlapjára (www.pard.com) a frissítések és egyéb információk beszerzéséhez.

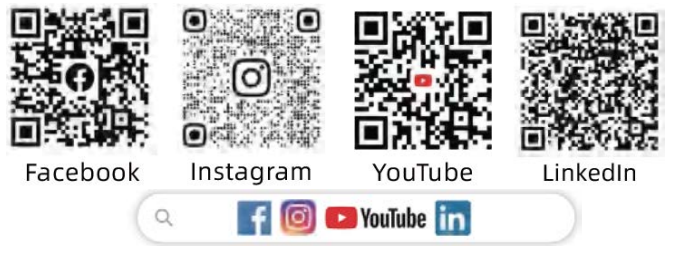

# **Szkenneljen és élvezze az előnyöket!**

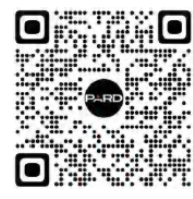

**Szkennelje be a QR-kódot és élvezze a tagsággal járó előnyöket!**

# <span id="page-0-0"></span>**Fontos tudnivalók**

- Első használatbavételkor el kell távolítani az akkumulátorról a szigetelőlapkát, majd teljesen fel kell tölteni. A készülék energiaellátásához tölthető 3,7V-os lítium-ion akkumulátor ajánlott.
- Ha a készülék nincs használatban, mindig kapcsolja ki. Ha 10 napnál hosszabb ideig nem kívánja használni a készüléket, kérjük, távolítsa el az akkumulátort és tegye biztonságos, száraz helyre.
- Legyen körültekintő a készülék használatakor és szállításakor. Szállításhoz célszerű visszahelyezni a készüléket az eredeti csomagolásába.
- Ne irányítsa a készüléket nagyenergiájú közvetlen sugárforrásra, pl. a Napra, ívhegesztő fényére, erős lézerre. A szenzort tönkretehetik az erős sugárforrások. Az ilyen jellegű meghibásodásokra nem terjed ki a gyártói garancia.
- Óvja a lencséket mindenféle mechanikai sérüléstől, pl. a karcolódástól és ne hagyja, hogy olaj vagy bármilyen más vegyi anyag rájuk kerülhessen. Ha nincs használatban a készülék, helyezze fel illetve hajtsa le a lencsevédőket.
- A készülék tárolásához hűvös, száraz, jól szellőző, erős elektromágneses mezőtől mentes helyet válasszon, ahol a hőmérséklet -20°C és +50°C közötti tartományban marad.
- Ne próbálkozzon a készülék szétszedésével. Szükség esetén forduljon a jótállási jegyen szereplő márkaszervizhez vagy lépjen kapcsolatba a márkakereskedővel. A jogosulatlan személy által végzett bármilyen javítási, átalakítási próbálkozás a garancia elvesztését vonja maga után. Bármilyen termékkel kapcsolatos kérdésével, problémájával forduljon a vevőszolgálathoz.
- **Figyelem!** Minden PARD éjjellátó és hőkamera másik országba történő exportja engedélyköteles.

# <span id="page-0-1"></span>**A készülékcsomag tartalma**

**A készülékcsomag tartalma értékesítési régiónként eltérhet, így előfordulhat, hogy a felsorolt tartozékok némelyike nem található meg a csomagolásban!** 

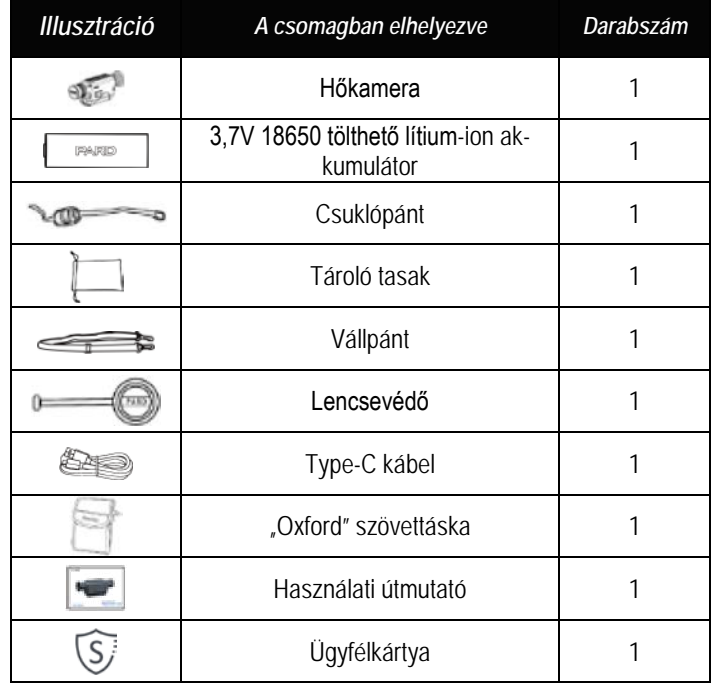

#### <span id="page-1-0"></span>**A készülék bemutatása**

A TA32LRF/62LRF a termékkategória csúcsán álló, lézeres távolságmérővel ellátott, kompakt és könnyű, tökéletesen tenyérbe illeszkedő, hordozható hőkamera. A kellemes fogású készülék 1024x768 pixel felbontású OLED okulárja kristálytiszta, részlet gazdag képet szolgáltat. Igénytől függően kétféle hőképalkotó szenzorral szerelt típus közül lehet választani: 640x480 (TA62-LRF) vagy 384x288 (TA32-LRF). A legújabb generációba tartozó vanádium-oxid IR-szenzor pixelmérete 12 mikrométer, NETD-je ≤25mK (TA32-LRF esetében az NETD ≤35mK). A hőkamera hihetetlenül magas érzékelési képességgel bír, így gyengén megvilágított környezet és nagy távolságban lévő téma esetén sem gond a legcsekélyebb hőmérséklet eltérés bemutatása.

#### **Legfőbb jellemzők**

- Zsebbe helyezést lehetővé tevő méret
- 1200y/1000m hatótávolságú lézeres távolságmérő (LRF)
- Extrémérzékenységű 12μm-es szenzor
- Infravörös képerősítő algoritmus (IREA)
- Három képmód
- Hat színpaletta
- Fénykép és videofelvétel rögzítés
- Opcionális objektív és nagyítás
- Némítás gomb
- IP67-besorolású környezeti hatások elleni védelem

#### <span id="page-1-1"></span>**Műszaki adatok**

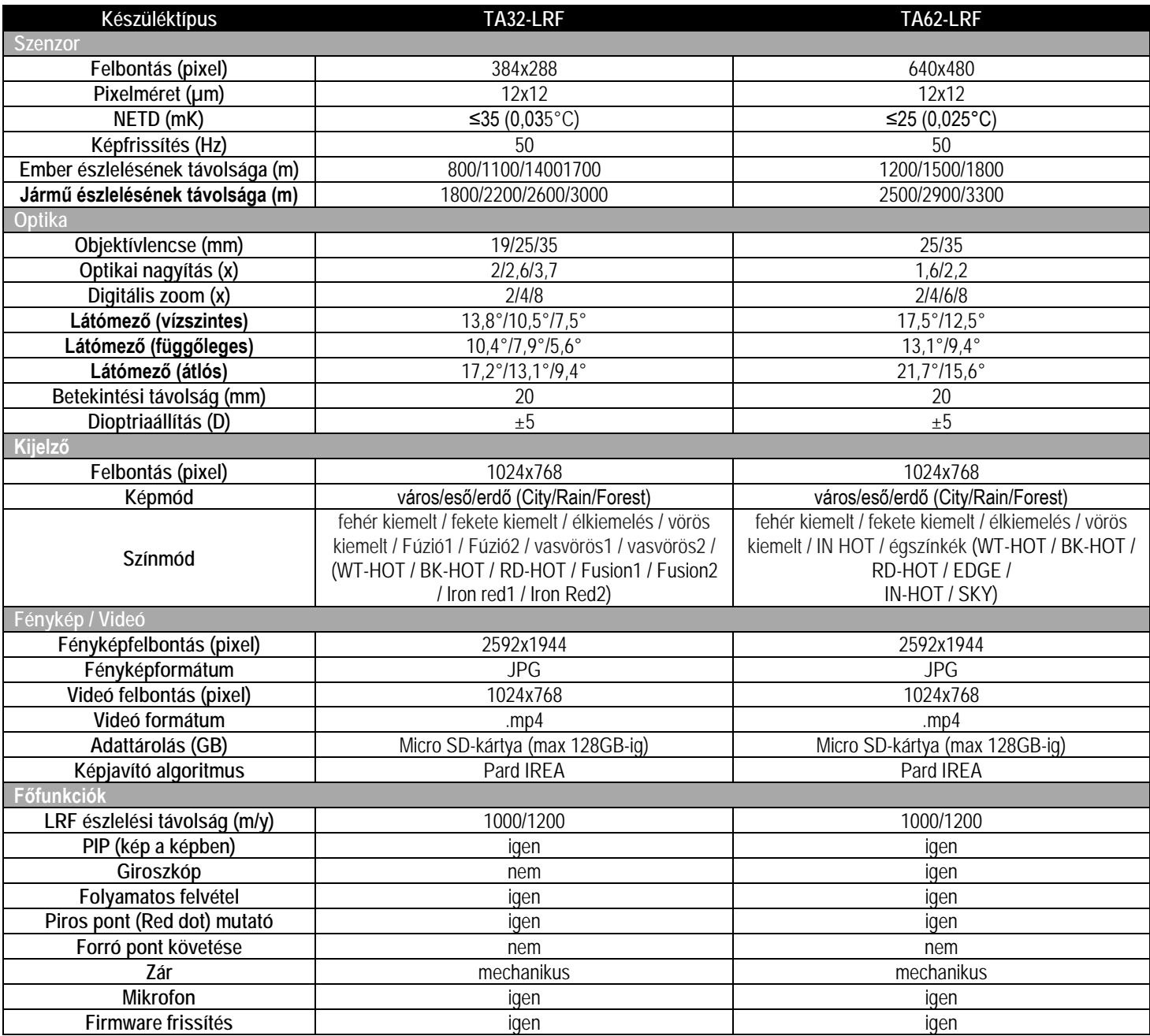

*Folytatás*

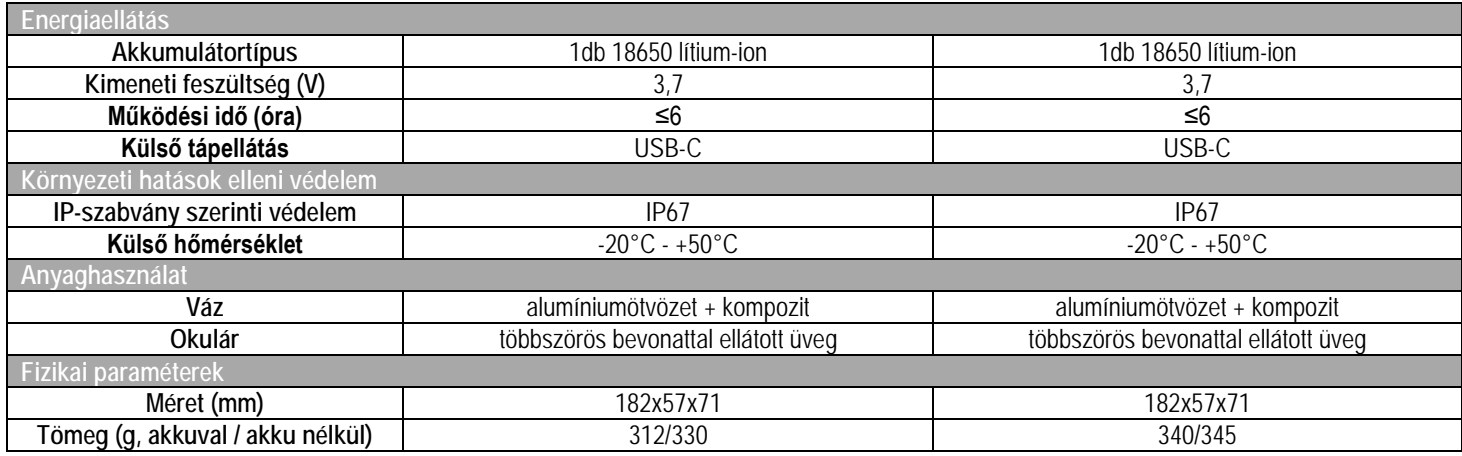

*A gyártó az előzetes értesítés nélküli változtatás jogát fenntartja!*

# <span id="page-2-0"></span>**A készülék részei és kezelőszervei**

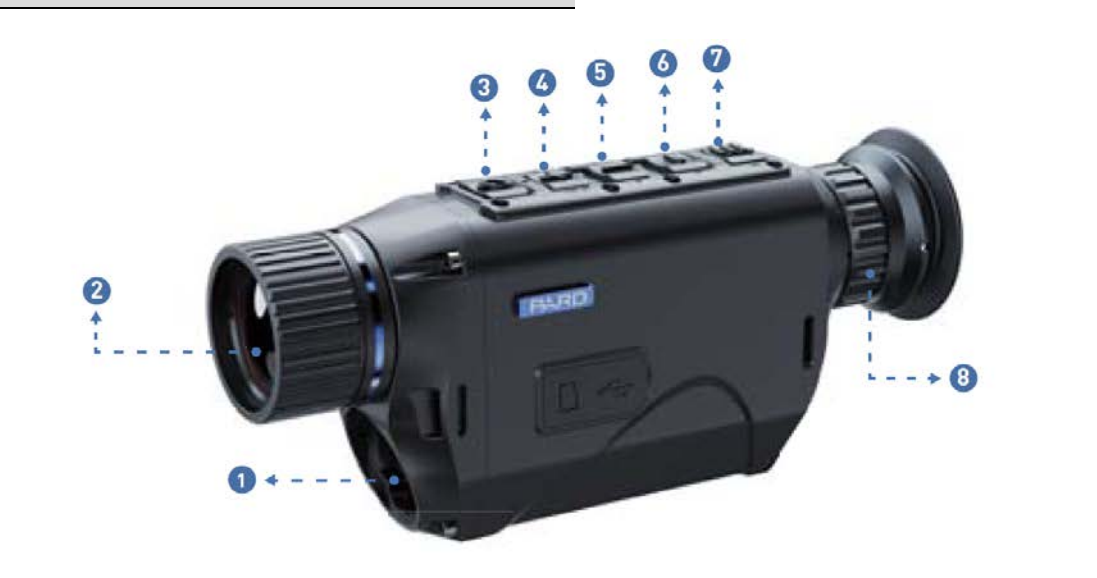

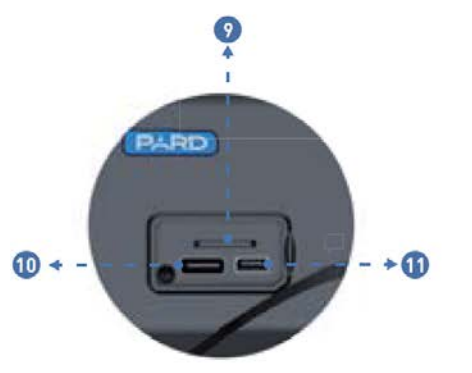

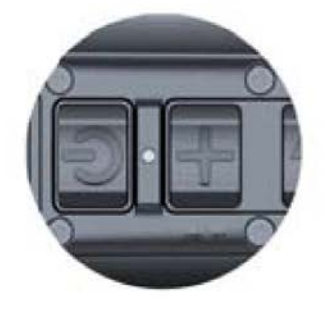

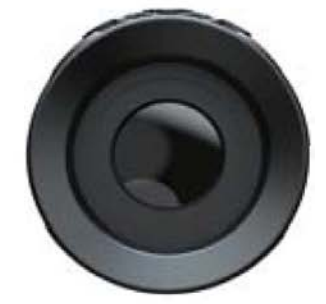

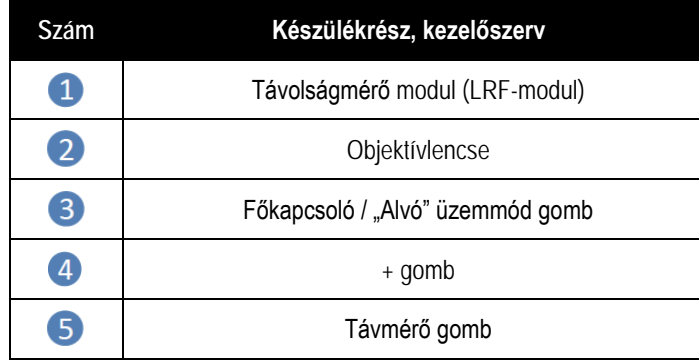

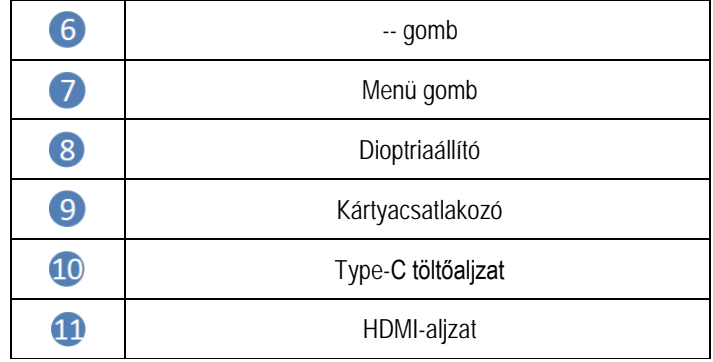

# <span id="page-3-0"></span>**Üzembe helyezés**

# <span id="page-3-1"></span>**1. Kicsomagolás**

Használatbevétel előtt végezze el az alábbiakat:

- 1 Bontsa ki a csomagolást, vegye ki a készüléket és a mellékelt tartozékokat!
- 2 Ellenőrizze, hogy nem hiányzik-e valami!
- 3 Ellenőrizze a készülékház, az objektív, a kezelőgombok… stb. sérülésmentességét!
- 4 Ha szükséges, tisztítsa meg a lencsék felületét!

*Megjegyzés:* Ha hiányt vagy károsodást tapasztal, lépjen kapcsolatba a forgalmazóval!

#### <span id="page-3-2"></span>**2. Az akkumulátor behelyezése és a készülék bekapcsolása**

# Az akkumulátor behelyezése az alábbiak szerint végezhető:

2.1 A felnyitáshoz nyomja lefelé az akkukamra fedelét és vegye ki az akkumulátort.

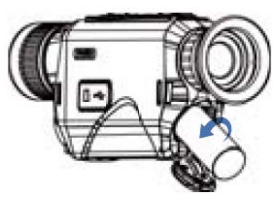

# 2.2 Távolítsa el a szigetelőlapkát.

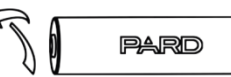

2.3 Helyezze be az akkumulátort az akkukamrába "+" jelzéssel ellátott végével befelé pozícionálva, majd zárja vissza az akkukamra fedelét.

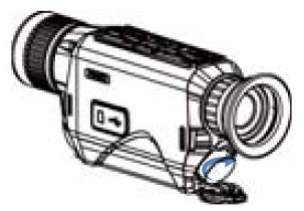

2.4 A készülék bekapcsolásához tartsa nyomva kb. 3 másodpercig a főkapcsolót (ha világít az állapotjelző LED és a kijelzőben megjelenik a PARD-logó, a készülék használatra kész).

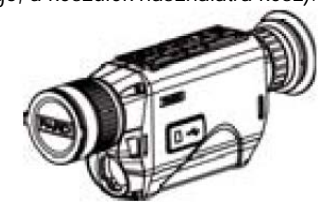

#### **FONTOS!**

- 1. Használjon 3,7V 18650 tölthető lítium-ion akkumulátort.
- 2. Figyeljen a pántok csatjaira.
- 3. Ne dobja tűzbe az akkumulátort.
- 4. Ne tegye vízbe a készüléket, ha az akkukamra nyitva van.
- 5. Ne szedje szét a készüléket.
- 6. Óvja a készüléket mindenféle mechanikai sérüléstől, különösen a karcolást okozó hegyes, éles tárgyaktól.
- 7. Az akkumulátor nem kerülhet gyermekek kezébe, az akkumulátor érintkezőit nem szabad rövidre zárni és behelyezéskor ügyelni kell az akkumulátor "+/-" érintkezőinek helyes pozíciójára.

#### <span id="page-3-3"></span>**3. Dioptriaállítás**

A dioptriaállítás során állítható élesre a kijelzőben megjelenített ikonok és egyéb adatok képe. Így lehet az egyes felhasználók szeméhez igazítani az okulár fókuszértékét, lásd 1. ábra.

- 1. A készülék bekapcsolása után forgassa addig jobbra-balra a dioptriaállító gyűrűt, amíg a kijelzéseket élesen nem látja.
- 2. A dioptriaállítás akkor sikeres, ha a kijelzések és a szálkereszt képe tisztán látható.

*Megjegyzés:* Sikeres dioptriaállítás után a célobjektum képe valószínűleg még nem lesz tiszta. A célobjektum képének élesre állítása az objektív fókuszállítójával végezhető, lásd 2. ábra.

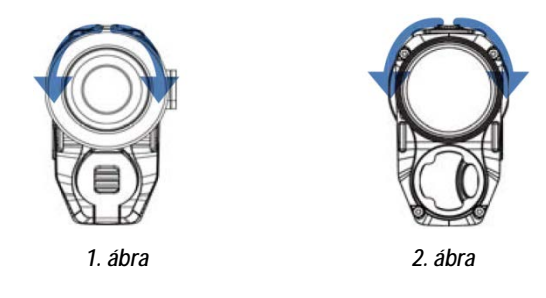

# <span id="page-3-4"></span>**4. Az objektív fókuszálása**

- 1. Az objektív fókuszálása előtt végezze el a dioptriaállítást.
- 2. Keresse meg a célobjektumot és fordítsa addig az objektív fókuszállítóját, amíg a célobjektum képe élese nem lesz, lásd 2. ábra.

# <span id="page-3-5"></span>**A használat módja**

# <span id="page-3-6"></span>**1. Gyorsbillentyű mód**

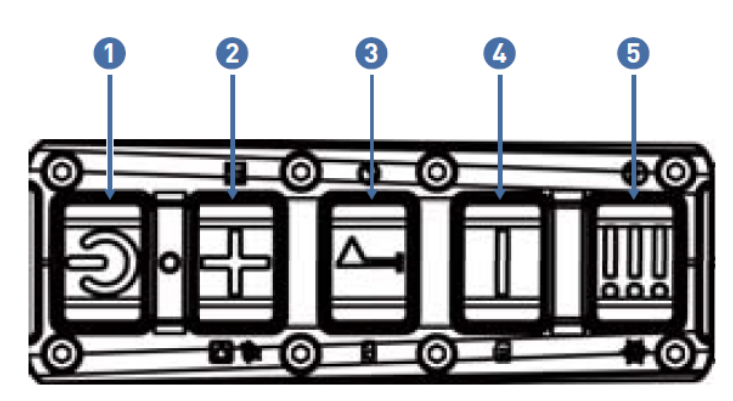

*3. ábra*

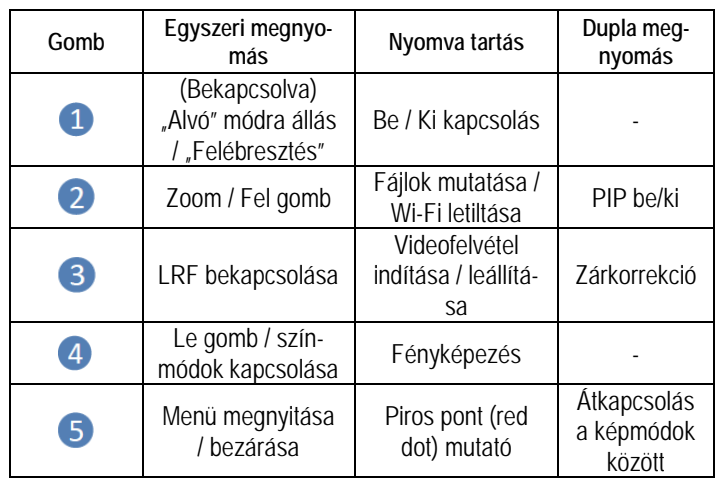

#### **Magyarázat:**

# **1. gomb (Főkapcsoló):**

**1. Egyszeri lenyomás:**

A bekapcsolt állapotban lévő készülék "alvó" üzemmódra áll, újabb egyszeri gombnyomásra "felébred".

**2. Nyomva tartás:**

3 másodpercig tartó folyamatos gombnyomással a készülék be/ki kapcsolható.

# **2. gomb:**

**1. Egyszeri lenyomás:**

*(1) Kezdőképernyő mód:* A gomb megnyomásával zoomolás végezhető: 2x / 4x / 8x (TA62-LRF: 2x / 4x / 6x / 8x)

 *(2) Menü üzemmód:* A gomb megnyomásával végezhetők el az egyes opciók beállításai vagy felfelé lehet mozogni az opciókon.

# **2. Nyomva tartás:**

*Kezdőképernyő mód:* A [2. gomb] nyomva tartásával lehet engedélyezni a lejátszás funkciót. A kezelőfelületre való belépés után megjelennek a memóriakártyán tárolt videó fájlok kezelőfelületre.

- Ha a videó fájlok kezelőfelület látható, a [2. gomb] vagy a [4. gomb] megnyomásával állhat a videó fájlra.
- A [3. gomb] megnyomásával indíthatja el vagy szüneteltetheti a videofelvétel lejátszását.
- Lejátszás közben a videofelvétel előre/hátra csévélhető 2x/4x/8x sebességgel a [2. gomb] vagy a [3. gomb] megnyomásával.
- Az [5. gomb] egyszeri megnyomásával az alábbi beállításokat érheti el:
	- 1) Delete (törlés):
		- Delete Current (aktuális törlése)
		- Delete All (összes törlése)
	- 2) Protect (védelem):
		- Lock Current (aktuális védelme)
		- Unlock Current (aktuális védelem megszüntetése)
		- Lock All (összes védelme)
		- Unlock All (összes védelem megszüntetése)
	- 3) Slide Show (diavetítés):
		- 2, 5, 8 másodperc
- A fenti beállításokból az [5. gomb] nyomva tartásával ki lehet kilépni és vissza lehet térni a videó fájlok kezelőfelületre.
- A videó fájlok kezelőfelületről való kilépéshez és a fő kezelőfelületre való visszatéréshez tartsa nyomva a [2. gombot].
- **3. Kétszeri lenyomás (dupla kattintás):**

*Kezdőképernyő mód:* A [2. gomb] kétszeri lenyomásával lehet be/ki kapcsolni a PIP (kép a képben) funkciót.

# **3. gomb**

**1. Egyszeri lenyomás:**

*Kezdőképernyő mód:* A [3. gomb] megnyomásával lehet elindítani a távolságmérés funkciót. A távolságmérés és a mért érték kiírása automatikusan történik.

**2. Nyomva tartás:**

*Kezdőképernyő mód:* A [3. gomb] nyomva tartásával lehet elindítani és újbóli nyomva tartásával leállítani a videofelvétel rögzítését.

**3. Kétszeri lenyomás (dupla kattintás):** 

*Kezdőképernyő mód:* A [3. gomb] kétszeri lenyomásával manuális zárkorrekció hajtható végre.

# **4. gomb**

- **1. Egyszeri lenyomás:**
	- *1) Kezdőképernyő mód:* A [4. gomb] megnyomásával lehet átkapcsolni az egyes színmódok (színpaletták) között:
		- TA32-LRF: fehér kiemelt / fekete kiemelt / élkiemelés / vörös kiemelt / Fúzió1 / Fúzió2 / vasvörös1 / vasvörös2
		- TA62-LRF: fehér kiemelt / fekete kiemelt / élkiemelés / vörös kiemelt / IN HOT / égszínkék
	- *2) Menü üzemmód:* A [4. gomb] megnyomásával végezhetők el az egyes opciók beállításai vagy lefelé lehet mozogni az opciókon.
- **2. Nyomva tartás:**

*Kezdőképernyő mód:* A [4. gomb] nyomva tartásával lehet fényképet készíteni.

# **5. gomb:**

**1. Egyszeri lenyomás:**

*(1) Kezdőképernyő mód:* Az [5. gomb] megnyomásával megnyitható/bezárható a menü kezelőfelület.

 *(2) Menü üzemmód:* Az [5. gomb] megnyomásával lehet visszatérni a kezdőképernyőre.

- **2. Nyomva tartás:** *Kezdőképernyő mód:* Az [5. gomb] nyomva tartásával lehet engedélyezni/letiltani a piros pont (Red dot) mutatót.
- **3. Kétszeri lenyomás (dupla kattintás):**  *Kezdőképernyő mód:* Az [5. gomb] kétszeri lenyomásával lehet átkapcsolni a város/erdő/eső (City/ Forest / Rain) képmódokon.

# <span id="page-4-0"></span>**2. Menü mód**

*Kezdőképernyő mód:* Az [5. gomb] megnyomásával lépjen be a menü módba (4. ábra) az egyes funkciók beállításához (a gyorsbillentyű funkció ilyenkor nem elérhető).

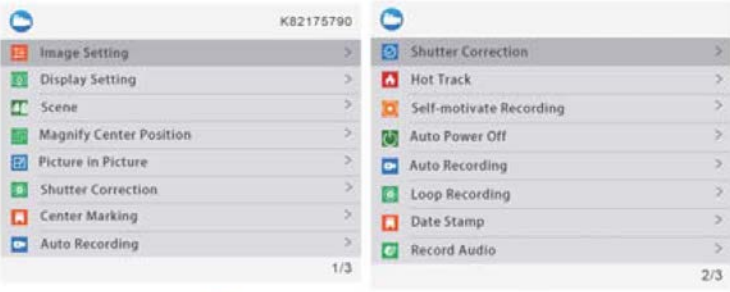

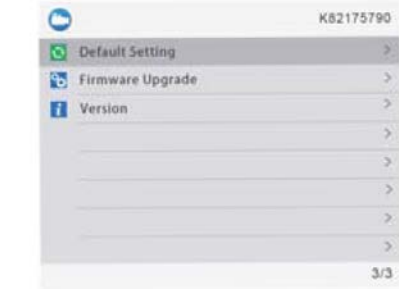

*4. ábra*

# <span id="page-4-1"></span>**1. Képbeállítás – Image Setting**

A felhasználó itt választhatja ki a képre vonatkozó contrast / brightness / sharpness / mode (kontraszt, fényerő, élesség, mód) beállításokat.

• A [2. gomb] / [4. gomb] megnyomásával vigye a kurzort az Image Setting (képbeállítás) opcióra és nyomja meg a [3. gombot] az almenübe való belépéshez.

- Nyomja meg a [3. gombot] a Contrast / Brightness / Sharpness / Mode (kontraszt, fényerő, élesség, mód) opciók közötti átkapcsoláshoz és a [2. gomb] / [4. gomb] megnyomásával állítsa be az egyes opciók értékeit.
- A kilépéshez tartsa nyomva a [3. gombot)]. Az elmentett képbeállítások a következő bekapcsoláskor is megmaradnak.

**Alapbeállítás szerinti értékek:** kontraszt 50, fényerő 50, élesség 2, mód 0.

# <span id="page-5-0"></span>**2. Kijelző beállítás – Display Setting**

A felhasználó itt választhatja ki a képernyőre vonatkozó contrast / brightness (kontraszt, fényerő) beállításokat, melyekkel a képernyő hozzáigazítható az aktuális külső körülményekhez.

- A [4. gomb] megnyomásával vigye a kurzort a Display Setting (kijelző beállítás) opcióra és nyomja meg a [3. gombot] az almenübe való belépéshez.
- Nyomja meg a [3. gombot] / [5. gombot] a Contrast / Brightness (kontraszt, fényerő) opciók közötti átkapcsoláshoz és a [2. gomb] / [4. gomb] megnyomásával állítsa be az egyes opciók értékeit.

• A kilépéshez tartsa nyomva a [3. gombot)].

**Alapbeállítás szerinti értékek:** kontraszt 4, fényerő 3.

# <span id="page-5-1"></span>**3. Képmód – Scene**

Három beépített képmód áll rendelkezésre: City (város), Forest (erdő), Rain (eső). A legjobb képmegjelenítési hatás eléréséhez a felhasználó bármelyik képmódot választhatja.

- A [2. gomb] / [4. gomb] megnyomásával vigye a kurzort erre az opcióra, majd az almenübe való belépéshez nyomja meg a [3. gombot].
- A [2. gomb] / [4. gomb] megnyomásával válasszon a City (város), Forest (erdő), Rain (eső) opciók közül, majd a mentéshez és az előző oldalra való visszalépéshez nyomja meg a [3. gombot].

# <span id="page-5-2"></span>**4. A középső pozíció felnagyítása – Magnify Center Position**

- A [2. gomb] / [4. gomb] megnyomásával vigye a kurzort erre az opcióra, majd az X/Y tengely opció kapcsolásához nyomja meg a [3. gombot].
- A [2. gomb] / [4. gomb] nyomva tartásával állítsa be az opció értékét, majd a kilépéshez tartsa nyomva hosszan a [3. gombot].

# <span id="page-5-3"></span>**5. Kép a képben – Picture in Picture**

A kijelző felső részének közepén megjelenik egy ablak benne 2x nagyítású képterülettel. A normálméretű képterület továbbra is látható marad, míg a felnagyított képterület részletei jobban kiértékelhetők.

- A [4. gomb] megnyomásával vigye a kurzort a PIP opcióra, majd az almenübe való belépéshez nyomja meg a [3. gombot].
- A [2. gomb] / [4. gomb] megnyomásával válasszon a .PIP OFF" (ki) és a "PIP ON" (be) vagy a "Shortcut Key OFF" (gyorsgomb ki) és a "Shortcut Key ON" (gyorsgomb be) opciók közül.
- Nyomja meg a [3. gombot] a mentéshez és a kilépéshez.

# <span id="page-5-4"></span>**6. Zárkorrekció mód – Shutter Mode**

#### **TA62-LRF Igen**

A detektor által generált hő hatással van a készülék által létrehozott képre. A zárkorrekció mód segítségével a készülék érzékel minden kismértékű hőmérsékletváltozást, ami túllépi a rendszerbeállítás szerinti értéket. Az észlelt hőmérsékletváltozás hatására a zárszerkezet automatikusan lezár és megtörténik az önkalibrálási eljárás. Ennek köszönhetően a képmező teljes területén tiszta, éles kép érhető el.

**Automatikus zárkalibrálás – Auto shutter:** A rendszer észleli a szenzor hőmérsékletét. Ha a hőmérséklet túllépi a rendszerbeállítás szerinti értéket, a zárszerkezet lezár, és kb. 1 másodpercig szünetel a képszolgáltatás, mialatt automatikusan megtörténik az önkalibrálási eljárás.

**Zárnélküli kalibrálás – Shutterless:** A rendszer valósidőben észleli a detektor mikrocsipjének hőmérsékletét és a belső algoritmus felhasználásával valósidőben kalibrálja a képet úgy, hogy a kép folyamatosan látható marad.

- A [4. gomb] megnyomásával vigye a kurzort a zárkalibrálási mód beállítása opcióra, majd az almenübe való belépéshez nyomja meg a [3. gombot].
- A [3. gomb] / [4. gomb] megnyomásával vigye a kurzort az "Auto shutter" vagy a "Shutterless" opcióra.
- A mentéshez és az előző oldalra való visszalépéshez nyomja meg a [3. gombot].

# **TA32-LRF Nem**

Zárkorrekció Igen

• Nyomja meg kétszer egymás után (dupla kattintás) a [Távmérő (5.)] gombot a zárkorrekció manuális végrehajtásához.

# <span id="page-5-5"></span>**7. Forró pont követése – Hot track**

TA32-LRF Nem

TA62-LRF Igen

A készülék érzékeli a képmező legmelegebb pontját és automatikusan ezt a pontot követi.

- A [4. gomb] megnyomásával vigye a kurzort a forró pont követése opcióra, majd az almenübe való belépéshez nyomja meg a [3. gombot].
- A [2. gomb] / [4. gomb] megnyomásával válasszon az "OFF" (ki) és az "ON" (be) opciók közül.
- Nyomja meg a [3. gombot] a mentéshez és az előző oldalra való visszalépéshez.

# <span id="page-5-6"></span>**8. Centrumjelzés – Center Marking**

- A kurzor erre az opcióra viteléhez nyomja meg a [4. gombot], majd nyomja meg a [3. gombot] az almenü kezelőfelületére való belépéshez.
- A [2. gomb] / [4. gomb] megnyomásával választhat az On / Off (be/ki)" opciók közül.
- A mentéshez és az előző oldalra való visszatéréshez nyomja meg a [3. gombot].

# <span id="page-5-7"></span>**9. Automatikus felvételkészítés – Auto Recording**

Ha az automatikus felvételkészítés funkció be van kapcsolva, a készülék automatikusan elindítja a felvételkészítést. A beállítás a következő bekapcsolás után is érvényben marad.

- A [4. gomb] megnyomásával vigye a kurzort erre az opcióra, majd az almenübe való belépéshez nyomja meg a [3. gombot].
- A [2. gomb] / [4. gomb] megnyomásával válassza ki az "Off (ki)", "On (be)" opciót, majd a mentéshez és az előző oldalra való visszatéréshez nyomja meg a [3. gombot].

#### <span id="page-5-8"></span>**10. Folyamatos felvételkészítés – Loop Recording**

A felhasználó itt választhatja ki, hogy egy-egy felvételrész milyen hoszszú ideig tartson. Ha a memóriakártya megtelik, az új felvétel automatikusan felülírja a legkorábbi videó fájlt. "Off" (ki) választása esetén a felvételkészítés leáll, ha a memóriakártyán nincs több hely.

- A [2. gomb] / [4. gomb] megnyomásával vigye a kurzort erre az opcióra, majd az almenübe való belépéshez nyomja meg a [3. gombot].
- A  $[2, qomb] / [4, qomb]$  megnyomásával válassza ki az "Off (ki)", "3, 5, 10 Min (perc)" opciót, majd a mentéshez és az előző oldalra való viszszatéréshez nyomja meg a [3. gombot].

# <span id="page-6-0"></span>**11. Időbélyeg – Date Stamp**

A felhasználó itt állíthatja be, hogy a fényképek és videofelvételek jobb alsó sarkában megjelenjen-e a készítésük ideje.

- A [4. gomb] megnyomásával vigye a kurzort erre az opcióra, majd az almenübe való belépéshez nyomja meg a [3. gombot].
- A [2. gomb] / [4. gomb] megnyomásával válassza ki az "Off (ki)", "On (be)" opciót, majd a megerősítéshez és az előző oldalra való visszatéréshez nyomja meg a [3. gombot].

# <span id="page-6-1"></span>**12. Hangrögzítés – Record Audio**

Itt állatható be, hogy a videofelvétellel együtt hangfelvétel is készüljön.

- A [4. gomb] megnyomásával vigye a kurzort erre az opcióra, majd az almenübe való belépéshez nyomja meg a [3. gombot].
- A  $[2.$  gomb] /  $[4.$  gomb] megnyomásával válassza ki az "Off  $(ki)$ ", "On (be)" opciót, majd a mentéshez és az előző oldalra való visszatéréshez nyomja meg a [3. gombot].

# <span id="page-6-2"></span>**13. Wi-Fi – WiFi**

Wi-Fi-n keresztül telefont, PC-t, tabletet is használhat külső képmegjelenítő eszközként a fényképek és videofelvételek nagyobb méretben történő lejátszásához.

- A [4. gomb] megnyomásával vigye a kurzort erre az opcióra, majd az almenübe való belépéshez nyomja meg a [3. gombot].
- A [2. gomb] / [4. gomb] megnyomásával válassza ki az "Off (ki)", "On (be)" opciót. "Off (ki)" választása esetén visszatér az előző oldal. "On (be)" választása esetén bekapcsol a WiFi és visszatér a kezdőképernyő.

#### **A mobileszköz csatlakoztatásának lépései:**

- Töltse le a PardVision appot az Apple App Store-ból vagy a Google Play Store-ból.
- Kapcsolja be a WiFi-t a készüléken és a mobileszközön.
- Keresse meg a mobileszközön a készülék Wi-Fi-jelét (a készülék Wi-Fi hálózati elnevezése PARD-dal kezdődő számkarakter sor). A belépéshez szükséges jelszó: 12345678
- Nyissa meg az applikációt a kívánt műveletek elvégzéséhez.

#### <span id="page-6-3"></span>**14. Nyelv – Language**

A felhasználó itt választhatja ki a neki megfelelő nyelvet.

- A [4. gomb] megnyomásával vigye a kurzort erre az opcióra, majd az almenübe való belépéshez nyomja meg a [3. gombot].
- A [2. gomb] / [4. gomb] megnyomásával válassza ki a kívánt nyelvet, majd az új rendszernyelvre kapcsoláshoz és az előző oldalra való visszatéréshez nyomja meg a [3. gombot].

#### <span id="page-6-4"></span>**15. Dátum / idő – Date / time**

A felhasználó itt állíthatja be a rendszeridőt és a rendszerdátumot.

- A [4. gomb] megnyomásával vigye a kurzort erre az opcióra, majd az almenübe való belépéshez nyomja meg a [3. gombot].
- A [2. gomb] / [4. gomb] megnyomásával állítsa be a dátum és az idő értékeit. Az egyes opciók között a [3. gomb] megnyomásával mozoghat. A mentéshez és az előző oldalra való visszatéréshez nyomja meg az [5. gombot].

#### <span id="page-6-5"></span>**16. Formázás – Format**

A felhasználó itt formázhatja a memóriakártyát, melynek során, a kártyán lévő összes adat végleg törlődik. **Az adatok nem állíthatók viszsza, ezért formázáskor legyen nagyon körültekintő!**

- A [4. gomb] megnyomásával vigye a kurzort erre az opcióra, majd az almenübe való belépéshez nyomja meg a [3. gombot].
- A [2. gomb] / [4. gomb] megnyomásával válassza a "Cancel (mégsem) vagy az "OK" opciót. A kiválasztott művelet végrehajtásának megerősítéséhez és az előző oldalra való visszatéréshez nyomja meg a [3. gombot].

#### <span id="page-6-6"></span>**17. Hibás pixel kompenzáció – Blind Pixel Compensation**

A hibás pixel kompenzáció algoritmus lehetővé teszi, a fényre nem reagáló ún. vak képpontok automatikus kompenzációját, mellyel együtt a képtorzítás is csökken. Lásd 5. és 6. ábra.

#### **TA32-LRF**

- A [4. gomb] megnyomásával vigye a kurzort a "Blind Pixel Compensation" opcióra, majd az almenübe való belépéshez nyomja meg a [3. gombot]. Ekkor a következő felhívás jelenik meg: "Please, put on lens cap" (Kérjük, tegye fel a lencsevédőt), "long press the menu button to execute" (nyomja meg hosszan a menü gombot a végrehajtáshoz), "short press the ranging key to exit" (a kilépéshez nyomja meg röviden a mérés gombot).
- Helyezze fel a lencsevédőt és tartsa nyomva hosszan az [5. gombot] a hibás pixel kompenzáció elindításhoz. Az [5. gomb] megnyomásával válthat az "X" és "Y" tengely között. Keresse meg a hibás pixeleket az "X"/"Y" tengely mentén, nyomja meg a [3. gombot] a hibás pixel kiiktatásának megerősítéséhez és tartsa nyomva az [5. gombot] a kilépéshez.

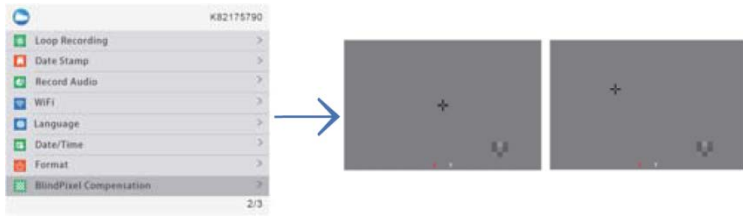

*5. ábra*

#### **TA62-LRF**

- A [4. gomb] megnyomásával vigye a kurzort a "Blind Pixel Compensation" opcióra, majd az almenübe való belépéshez nyomja meg a [3. gombot]. Ekkor a következő felhívás jelenik meg: "Please, put on lens cap" (Kérjük, tegye fel a lencsevédőt), "long press the menu button to execute" (nyomja meg hosszan a menü gombot a végrehajtáshoz), "short press the ranging key to exit" (a kilépéshez nyomja meg röviden a mérés gombot). Lásd 6. ábra.
- A kilépéshez nyomja meg a [3. gombot]. Tartsa nyomva hosszan az [5. gombot] a hibás pixel kompenzáció elindításhoz. A művelet elvégzése után a [2. gomb] / [4. gomb] megnyomásával eldöntheti, hogy visszalép-e a kurzorral: "Yes" (Igen) vagy "No" (Nem).

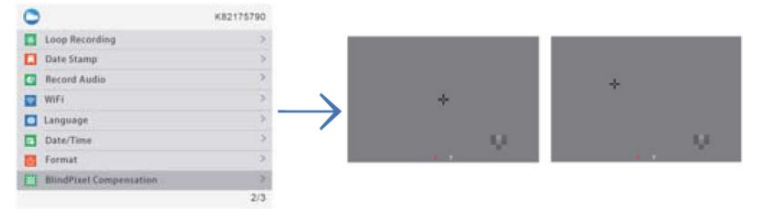

*6. ábra*

#### <span id="page-6-7"></span>**18. Visszatérés a gyári alapbeállításokhoz – Default Setting**

A felhasználó itt állíthatja vissza egyetlen lépésben a készüléket a gyári alapbeállítás szerinti értékekre. **A felhasználó által elvégzett összes beállítás végleg törlődik és visszatérnek a gyári alapbeállítások, ezért legyen nagyon körültekintő a funkció használatakor!**

- A [4. gomb] megnyomásával vigye a kurzort erre az opcióra, majd az almenübe való belépéshez nyomja meg a [3. gombot].
- A [2. gomb] / [4. gomb] megnyomásával válassza a "Cancel (mégsem) vagy az "OK" opciót. A kiválasztott művelet végrehajtásának megerősítéséhez és az előző oldalra való visszatéréshez nyomja meg a [3. gombot].

#### <span id="page-7-0"></span>**19. Firmware frissítés – Firmware Upgrade**

Az aktuális verzió a rendszer frissítésével karbantartható és optimalizálható.

A művelet végrehajtása előtt ellenőrizze, hogy a frissítést tartalmazó Mikro SD(TF)-kártya be van-e helyezve.

- A [4. gomb] megnyomásával vigye a kurzort a Firmware Upgrade opcióra, majd az almenübe való belépéshez nyomja meg a [3. gombot]. Megjelenik egy fontos figyelmeztetés: "**Upgrading firmware may cause damage to the equipment, please operate with caution! (A firmware frissítése készülékkárosodást okozhat, ezért a frissítést végezze körültekintően!)**
- A megerősítéshez tartsa nyomva a [3. gombot], a kilépéshez és az előző oldalra való visszatéréshez nyomja meg az [5. gombot].

#### *Megjegyzés:*

Helyezzen be teljesen feltöltött akkumulátort és csatlakoztassa az USB-C tápellátást. A készülék frissítés közbeni kikapcsolása tönkreteheti a készülék bizonyos alkatrészeit. **Kérjük, legyen körültekintő!**

#### <span id="page-7-1"></span>**20. Verzió – Version**

A felhasználó itt jelentheti meg az aktuális készülékre vonatkozó információkat.

- A [4. gomb] megnyomásával vigye a kurzort erre az opcióra, majd az almenü megnyitásához nyomja meg a [3. gombot].
- A kilépéshez és az előző oldalra való visszatéréshez nyomja meg ismét a [3. gombot].

#### <span id="page-7-2"></span>**Garancia**

Lásd a mellékelt jótállási jegyen!

**Gyártó által vállalt garancia:** 2 év

**Fogyasztói jótállás** 36 hónap

Fogyasztónak NEM minősülő személyek (például, de nem kizárólag Gazdálkodó Szervezetek) számára: 12 hónap kellékszavatosság.

# <span id="page-7-3"></span>**Gyártói információ**

Gyártó: Pard Származási hely: Kína

Shenzhen Pard Technology Co.,Ltd Website: www.pard.com E-mail: info@pard.com Tel: +86-0755-29484438 Address: Building A Hengxingchang Industrial Park, Baoshi East Road, Shiyan, Bao'an, Shenzhen, 518000, China

# **Figyelem!**

*A terméket használata során ne tegye ki semmilyen elkerülhető kémiai, fizikai behatásnak, sokknak, amelyről sejthető vagy ismert, hogy a károsodását okozhatja. Kerülje el, hogy a terméket karbantartás elmaradása vagy más mulasztásjellegű hatás vagy kár érje.* 

*Úgy a szállítás, tárolás, mint a használat során vigyázzon az eszközre. Óvja a rázkódástól, súrlódástól, ütődéstől, sugárzásoktól (pl. de nem kizárólag víz, napsugárzás, elektromos, hő vagy mágneses hatás). Ne engedje, hogy vegyi anyag vagy más behatás érje, mindig használja tiszta kézzel. A termék terepi használatából fakadóan esetenként az optikai rendszerben szennyeződés megjelenhet. Amennyiben egy ilyen szennyeződés nem zárja ki a rendeltetésszerű használatot, úgy annak megjelenése nem tekinthető meghibásodásnak, és a jelenség kiküszöbölését a Vásárló kérésére a garancia időn belül ingyenes karbantartás keretében végezzük, melynek határideje meghaladhatja a 30 napot.*

# <span id="page-7-4"></span>**Tartalom**

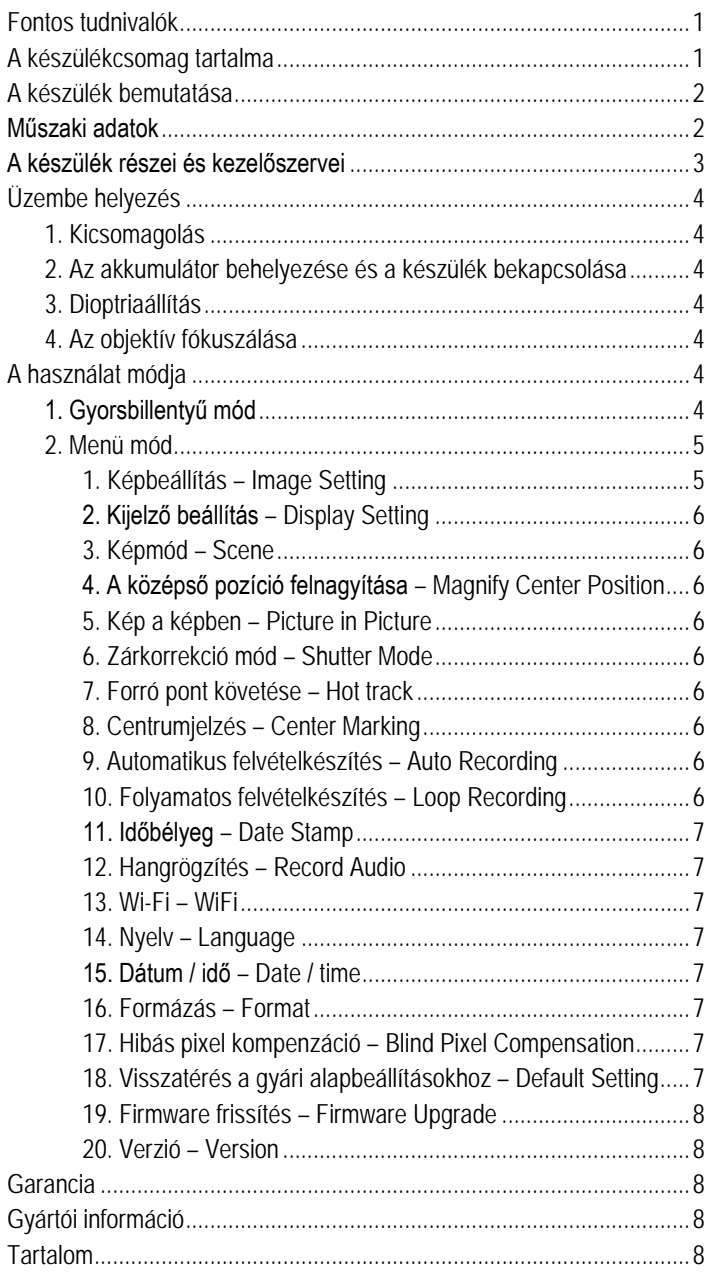